*sisotool(obiekt\_lti) obiekt\_lti = model obiektu (bez regulatora)* 

# SISO Design (obiekt LTI)<br>a) 4.1) SISO Design

*- struktura*

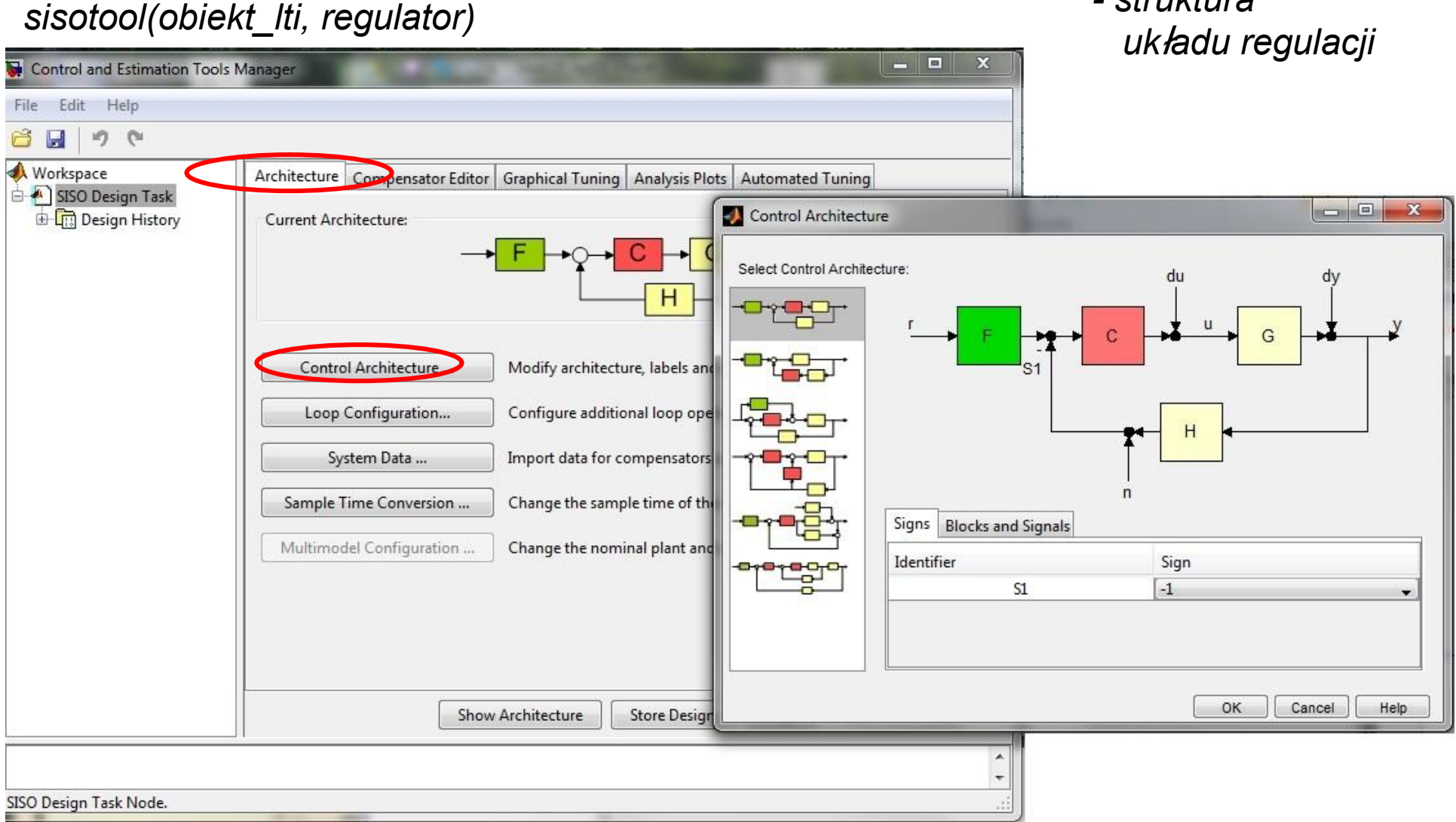

#### *Matlab + Control*

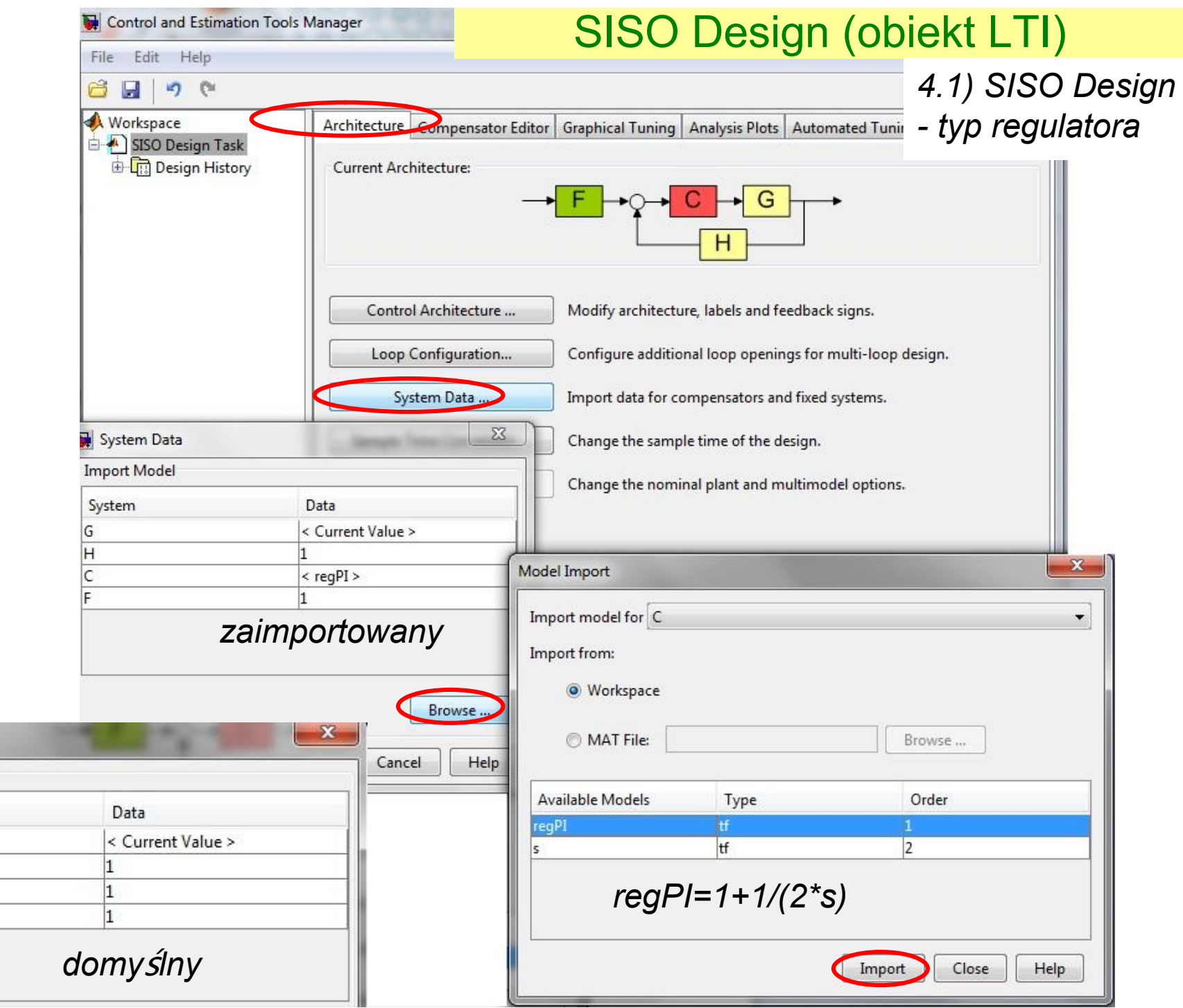

System Data **Import Model** 

 $\mathsf{System}$ 

G  $H$  $\overline{\mathsf{C}}$ F

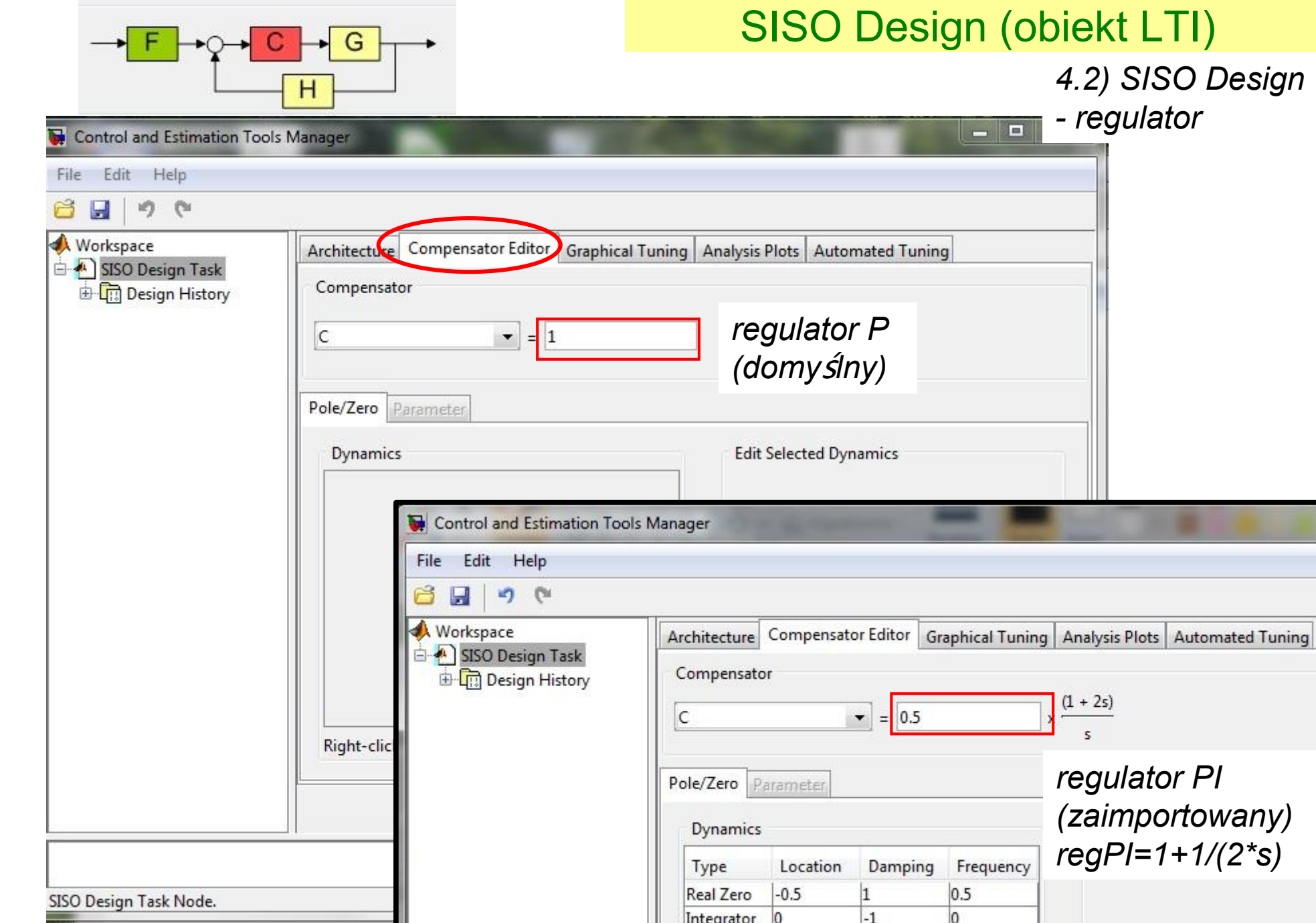

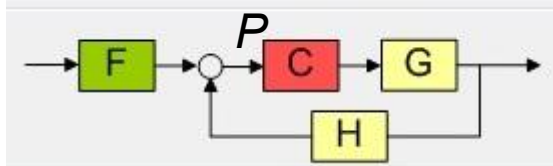

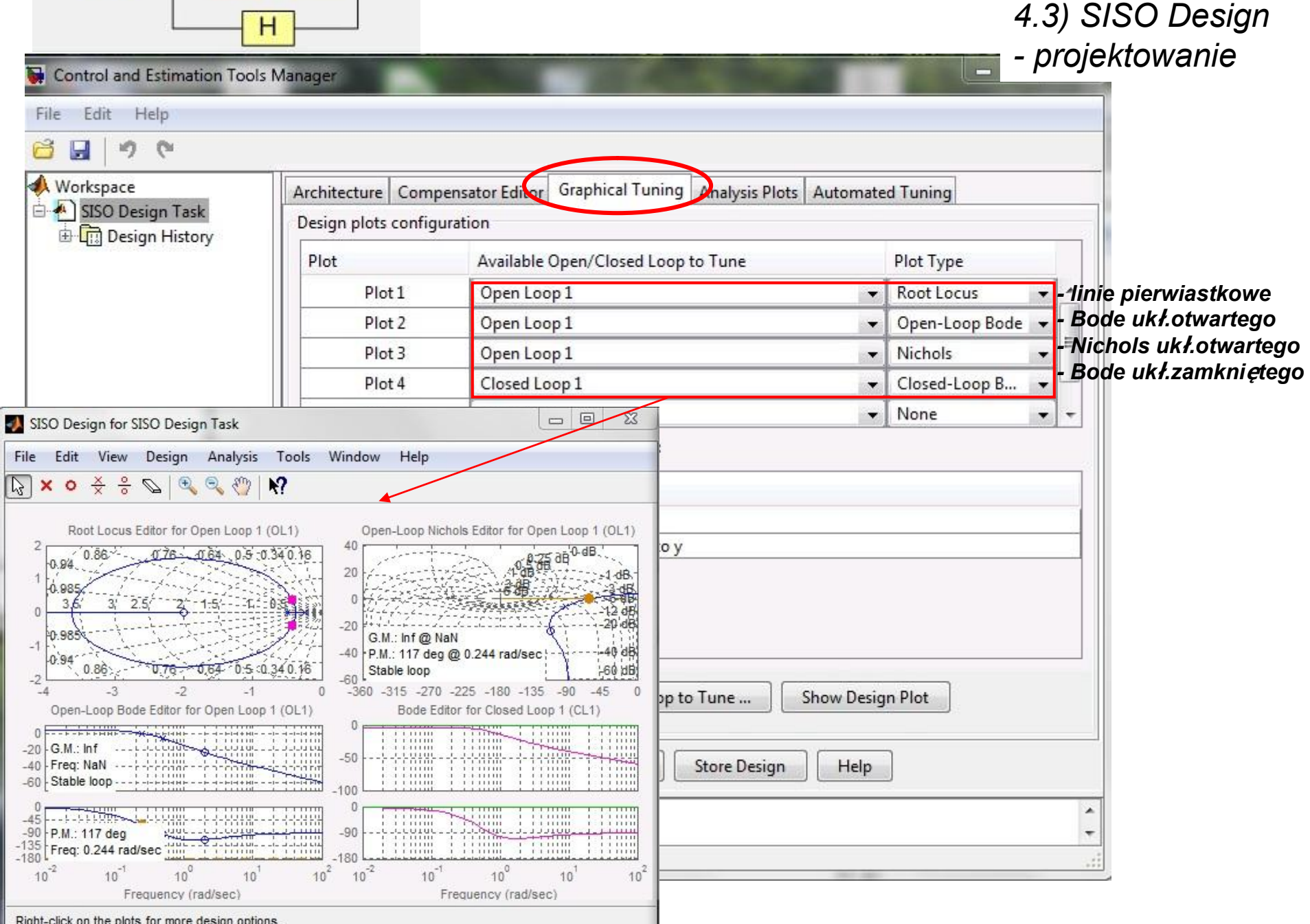

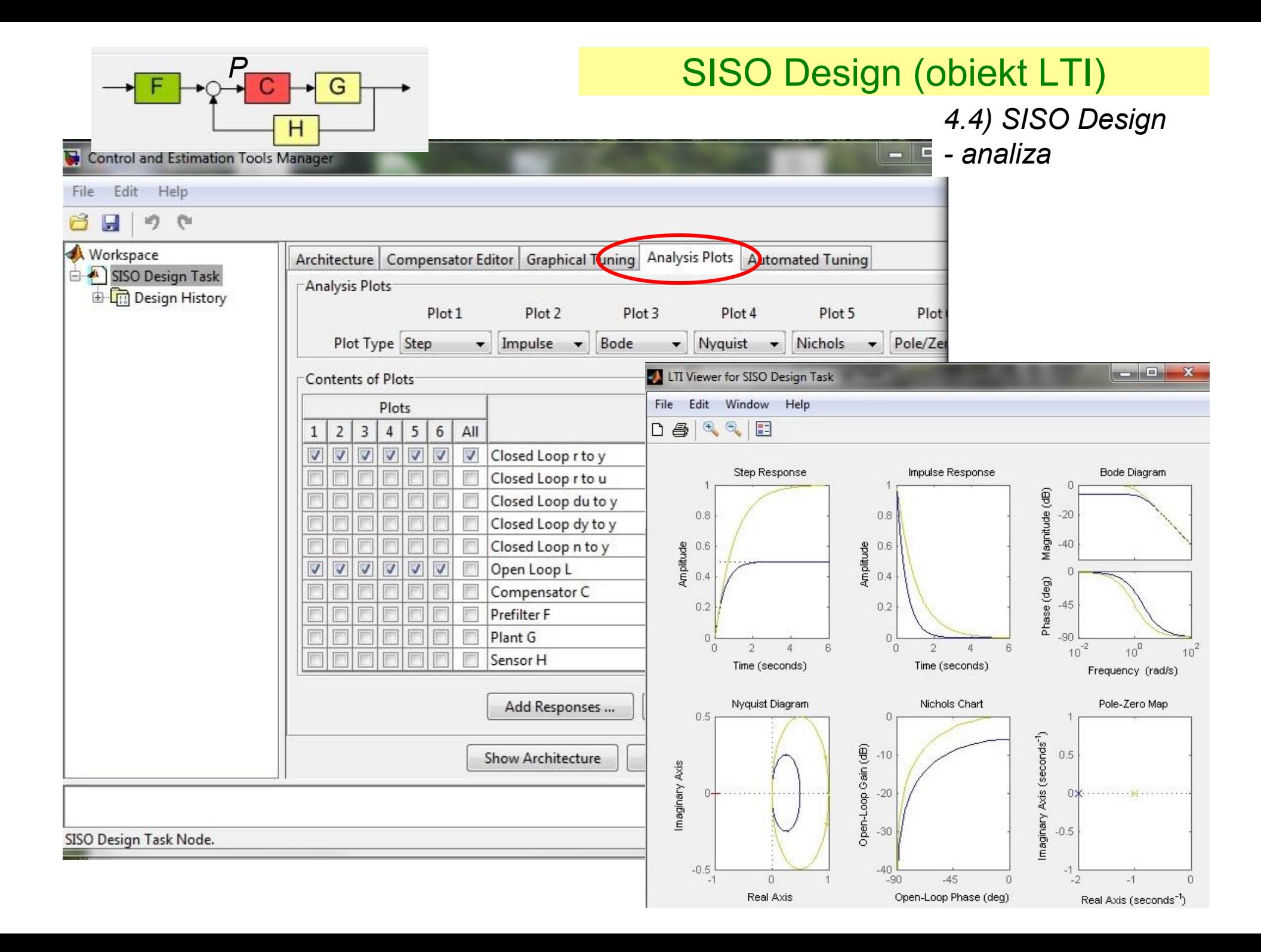

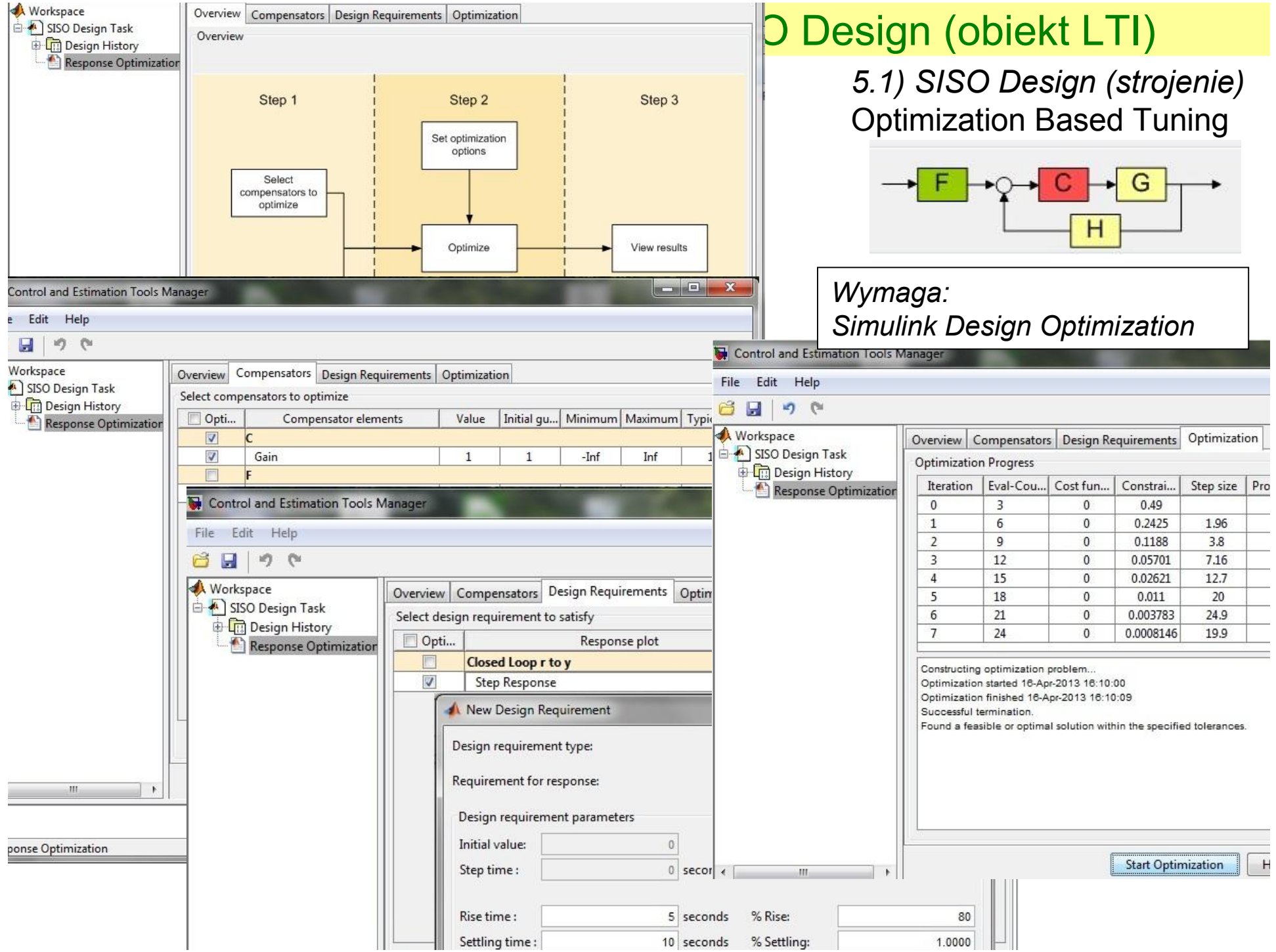

#### SISO Design (obiekt LTI) *5.2) SISO Design (strojenie)* PID Tuning**CO Control and Estimation Tools Manager** File Edit Help  $\mathbb{R}^3$  $\blacksquare$ in (si **Workspace** Architecture | Compensator Editor | Graphical Tuning | Analysis Plots | Automated Tuning н SISO Design Task Design method: PID Tuning Design History  $\overline{\phantom{a}}$ Response Optimization Compensator  $\mathsf{C}$  $\bullet$  = 91.467 Specifications Robust response time Tuning method:  $\cdot$ Design options Controller Type: © P ΘI  $Q$  PI O PD O PID  $\sqrt{2}$  Design with first order derivative filter Design mode: Interactive (adjustable performance and robustness)  $\blacktriangledown$ Automatic (balanced performance and robustness) Bandwidth: Interactive (adjustable performance and robustness)  $\frac{\Delta}{\tau}$  $\sqrt{41}$  $\blacktriangleright$  $1.12$  rad/s  $0.112$ 1.12  $11.2$ Phase margin:  $\frac{\star}{\star}$ 60 deg 45 90  $\mathbf{0}$ Update Compensator **Show Architecture** Store Design Help  $\langle$  $\mathbf{m}$  $\hat{=}$  $\overline{\phantom{a}}$ SISO Design Task Node.

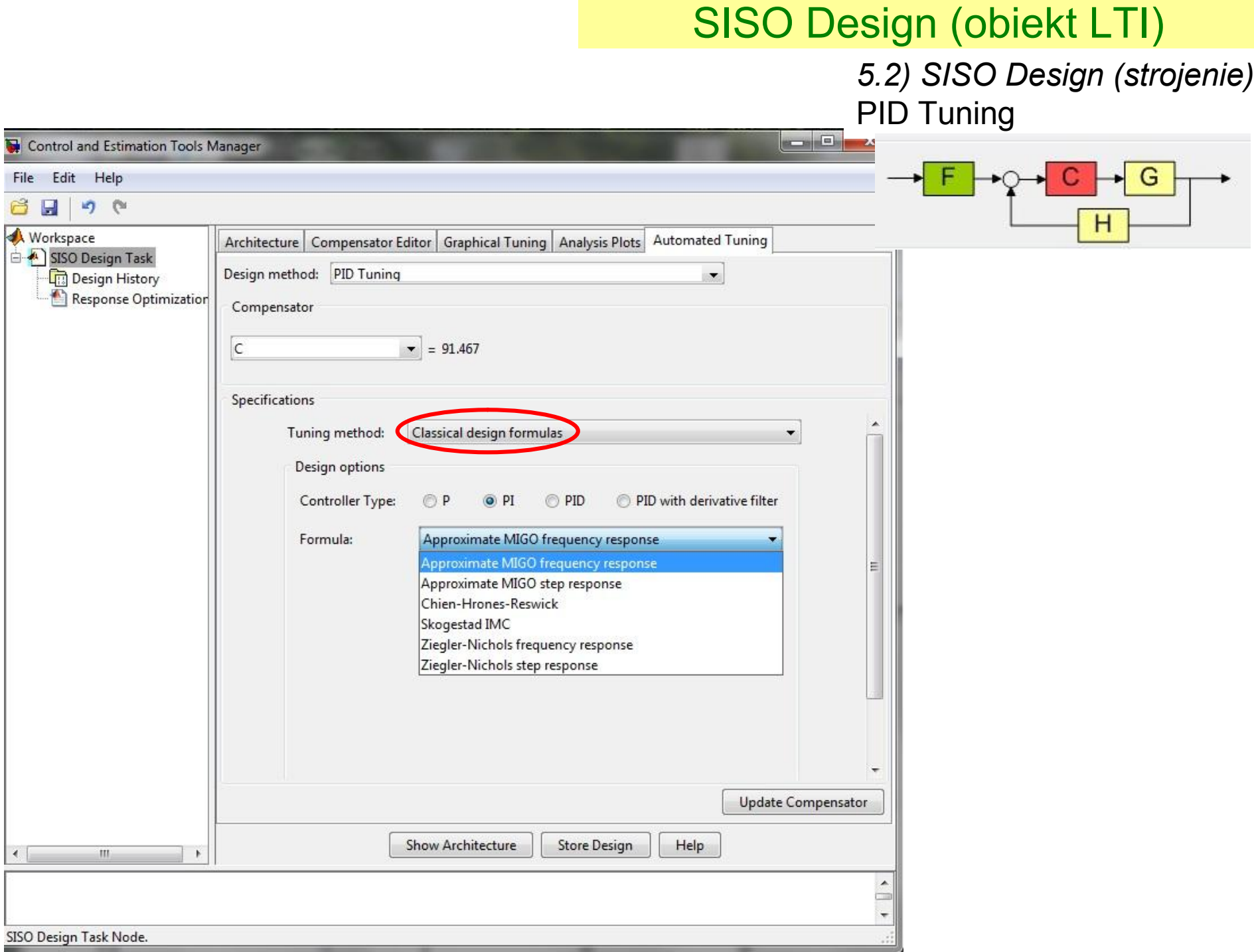

*5.3) SISO Design (strojenie)* IMC Tuning

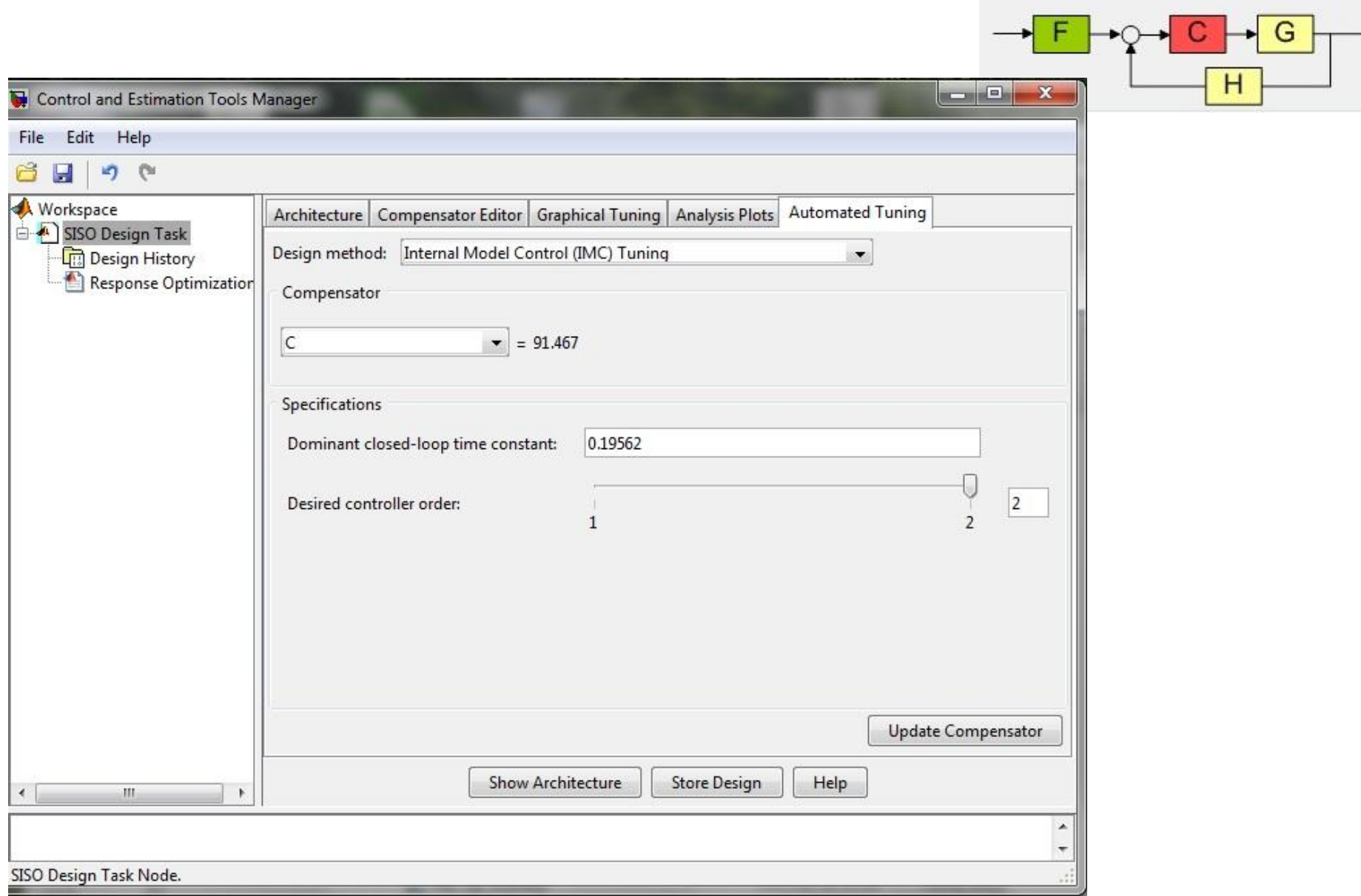

*5.4) SISO Design (strojenie)* LQG Synthesis

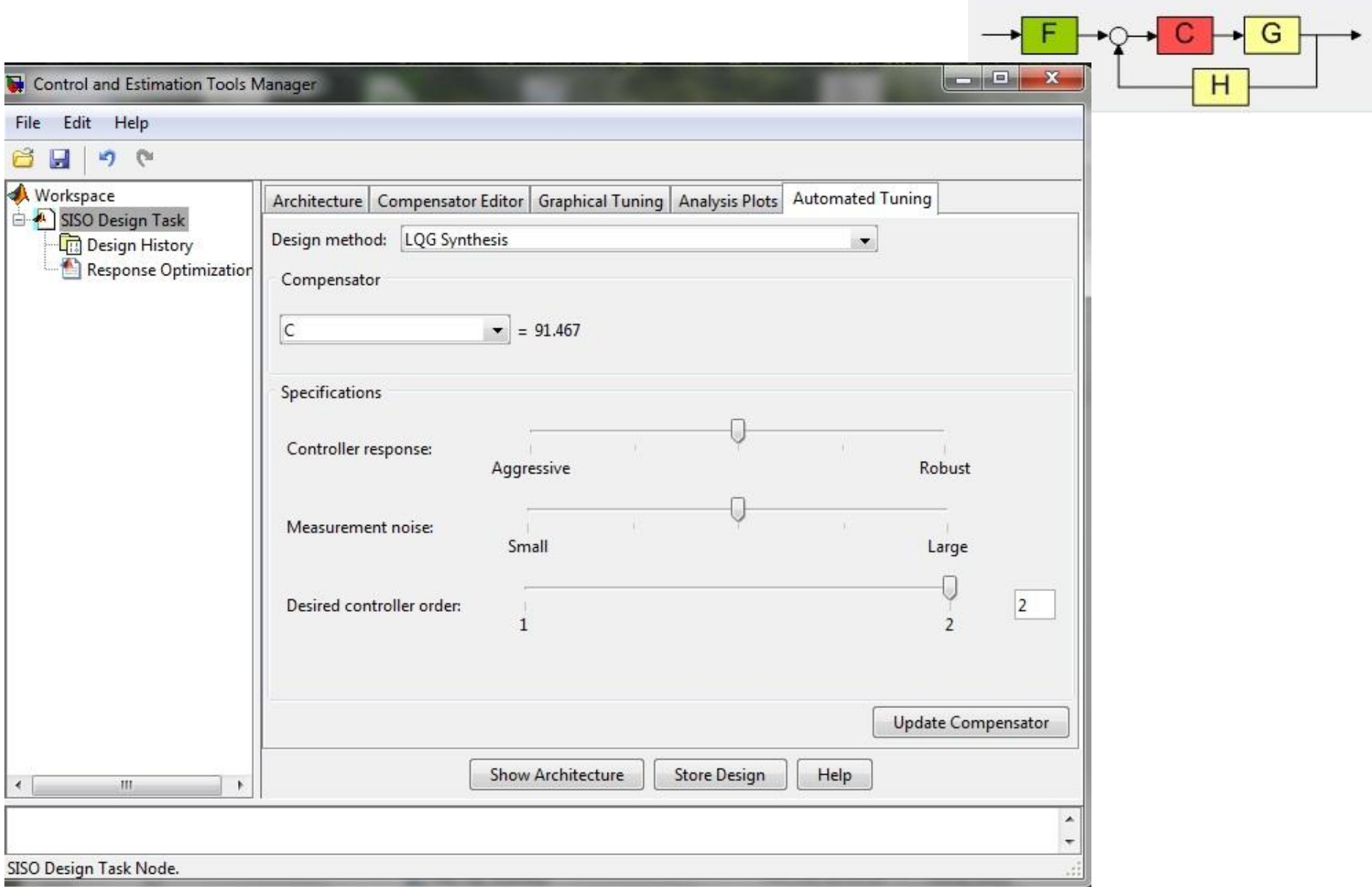

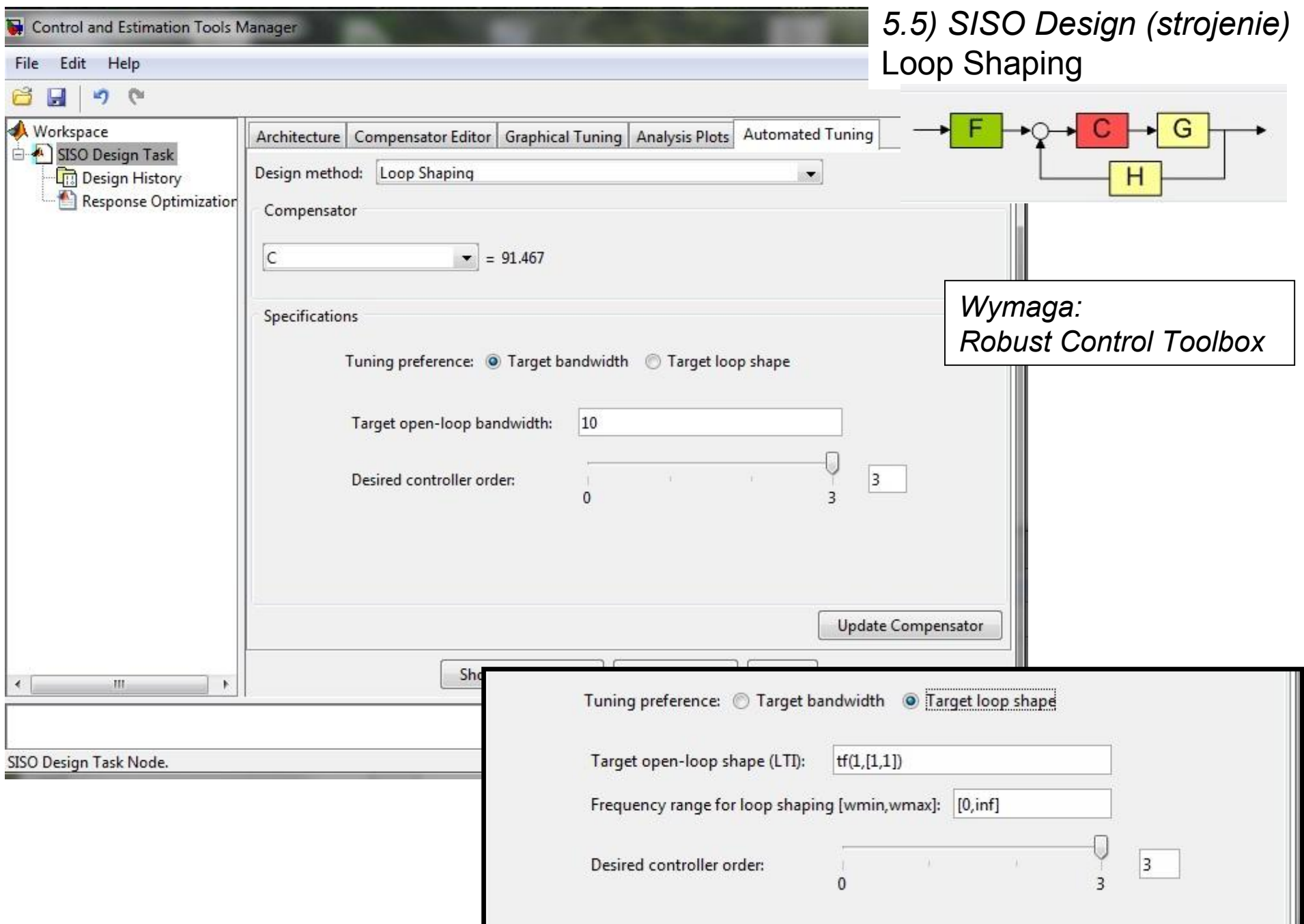

Zastosowanie:

- definicja modelu obiektu (LTI)
- definicja:
	- -wybór układu regulacji (architektura),
	- -wybór typu regulatora
- automatyczny dobór nastaw
	- -wybór metody (ograniczenia)
- strojenie graficzne (optymalizacja)